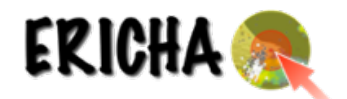

# **ERICHA PLATFORM USER GUIDE**

### **1.Introduction**

The ERICHA platform is a web application based on Google maps API focusing on assessing and nowcasting (up to 8 hours) hazards triggered by intense precipitation in real-time. The platform uses precipitation forecasts obtained from:

- The EU radar reflectivity mosaics (network of +150 radars) produced by the EUMETNET project OPERA with a spatial resolution of 2 km and temporal resolution of 15 minutes.
- Multi-sensor observations
- Lightning observation

### **2.Access**

The ERICHA platform can be accessed at:

## http://ericha.eu/ericha-platform/

To access the platform you will need to log in using the **username** and **password** you have been provided.

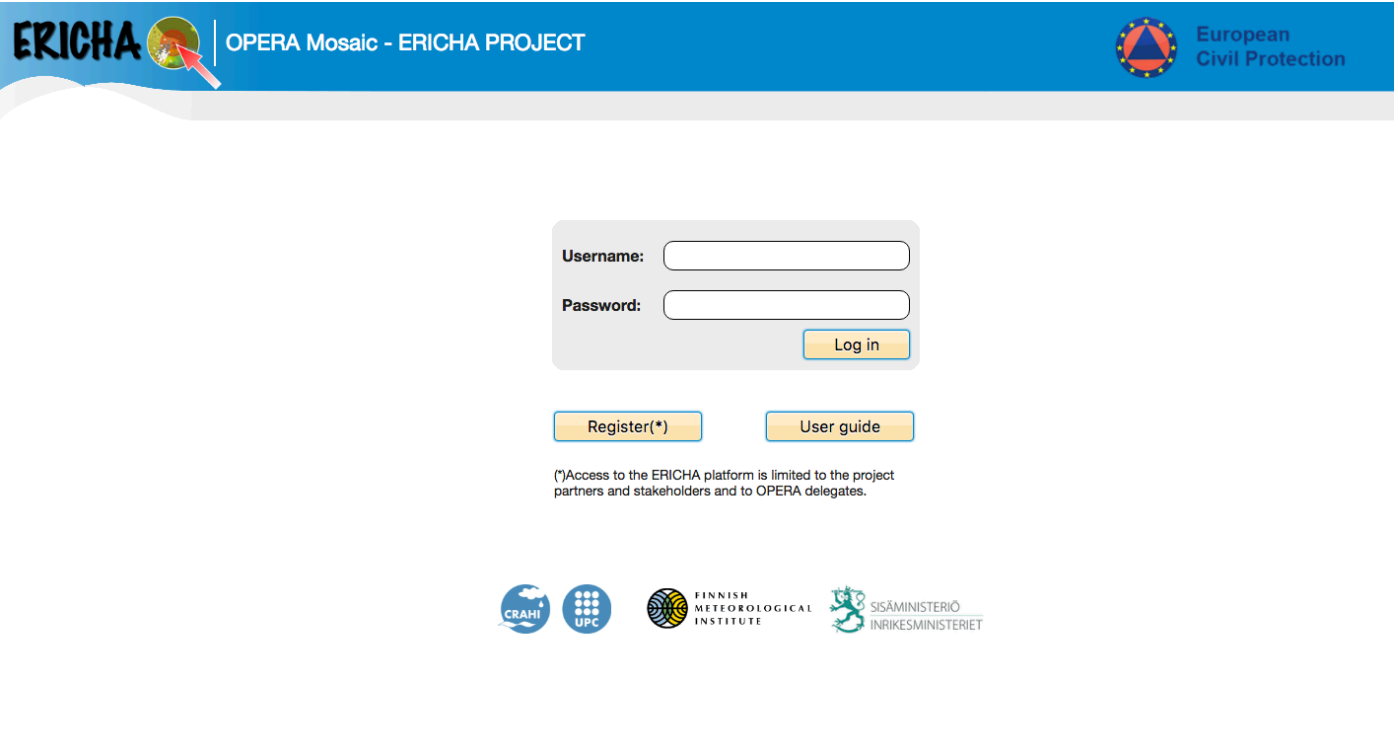

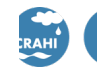

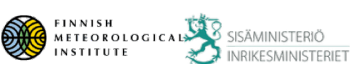

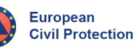

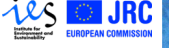

**ECMWF** 

DIRECCIÓN GENERAL

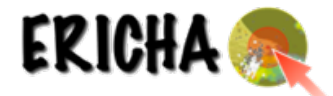

The front page of the ERICHA platform shows by default the loop with the radar-estimated rainfall accumulation (1 h) and flash flood hazard level over EU in real time, including 8-hours forecasts.

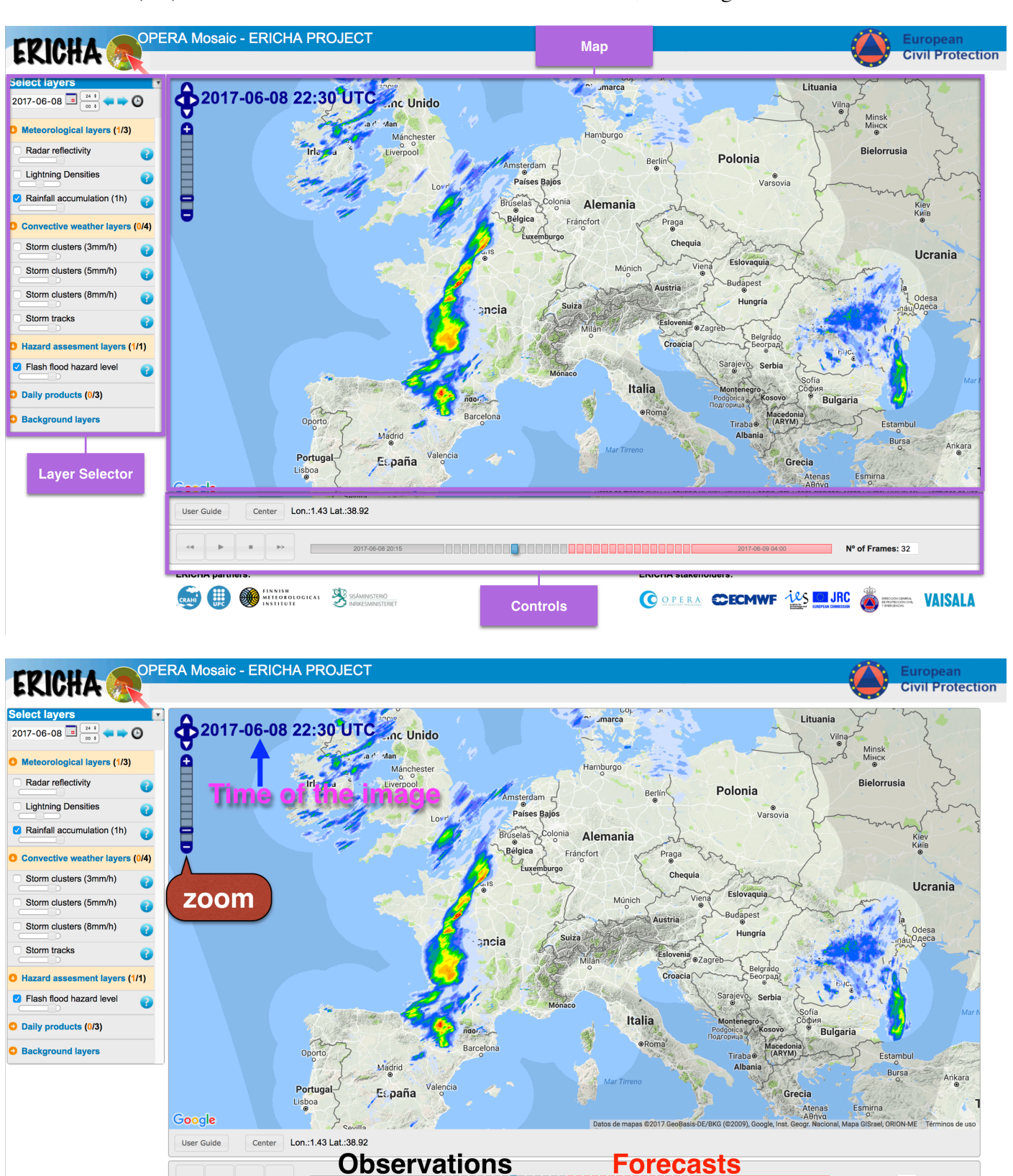

**Current time** 

**ECMWF** 

COPPERA CHECHINE LES BELIRC

ERICHA stakeholders:

Nº of Frames: 32

**MAISALA** 

DIRECCIÓN GENERAL<br>DE PROTECCIÓN CIVIL

**3.Features**

**ERICHA partners:** 

FINNISH<br>METEOROLOGICAL SISÄMINISTERIÖ<br>INSTITUTE

**CRAIN CONTRACT ON ASSESSION CONTRACTER** 

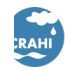

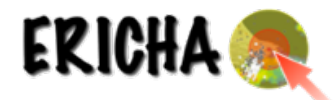

On the left side, we find a layer selector panel divided in three parts.

### **a) Historical and current navigation**

- Data are available since June 2012.
- Here, we can select a specific date/time choosing a date on the calendar.
- Select the current time by clicking on the watch.

### **b) Meteorological layers, Convective weather layers, Hazard assessment layers and daily products**

- Meteorological products
	- o Radar reflectivity
		- o Lightning densities
		- o Rainfall accumulation (1 hour)
- Convective weather layers
	- o Storm clusters (3mm/h)
	- o Storm clusters (5mm/h)
	- o Storm clusters (8mm/h)
	- o Storm tracks
- Hazard products
	- o Flash flood hazard level
- Daily products:
	- o Rainfall accumulation (24 hour)
	- o Raingauge accum. (24h)
	- o Flash flood hazard summary (24h)

Here, we can select or unselect the different layers/products. Note that more than one layer can be activated at the same time by checking it. With the scrollbar we can modify the transparency of the layer, which helps us to compare different layers/products.

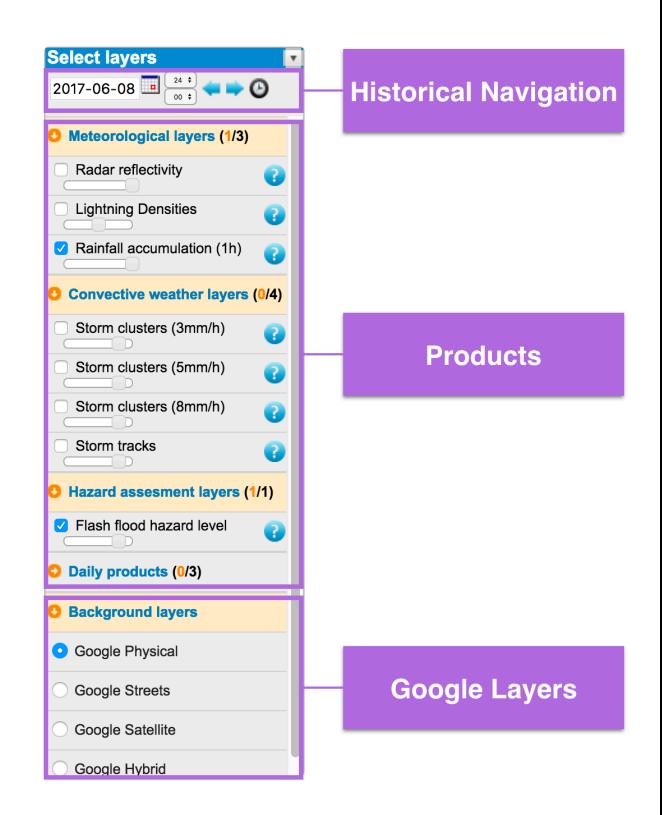

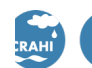

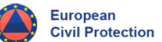

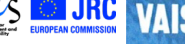

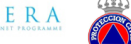

**ECMWF** 

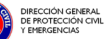

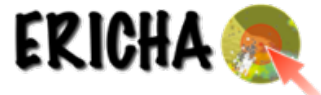

June 2017

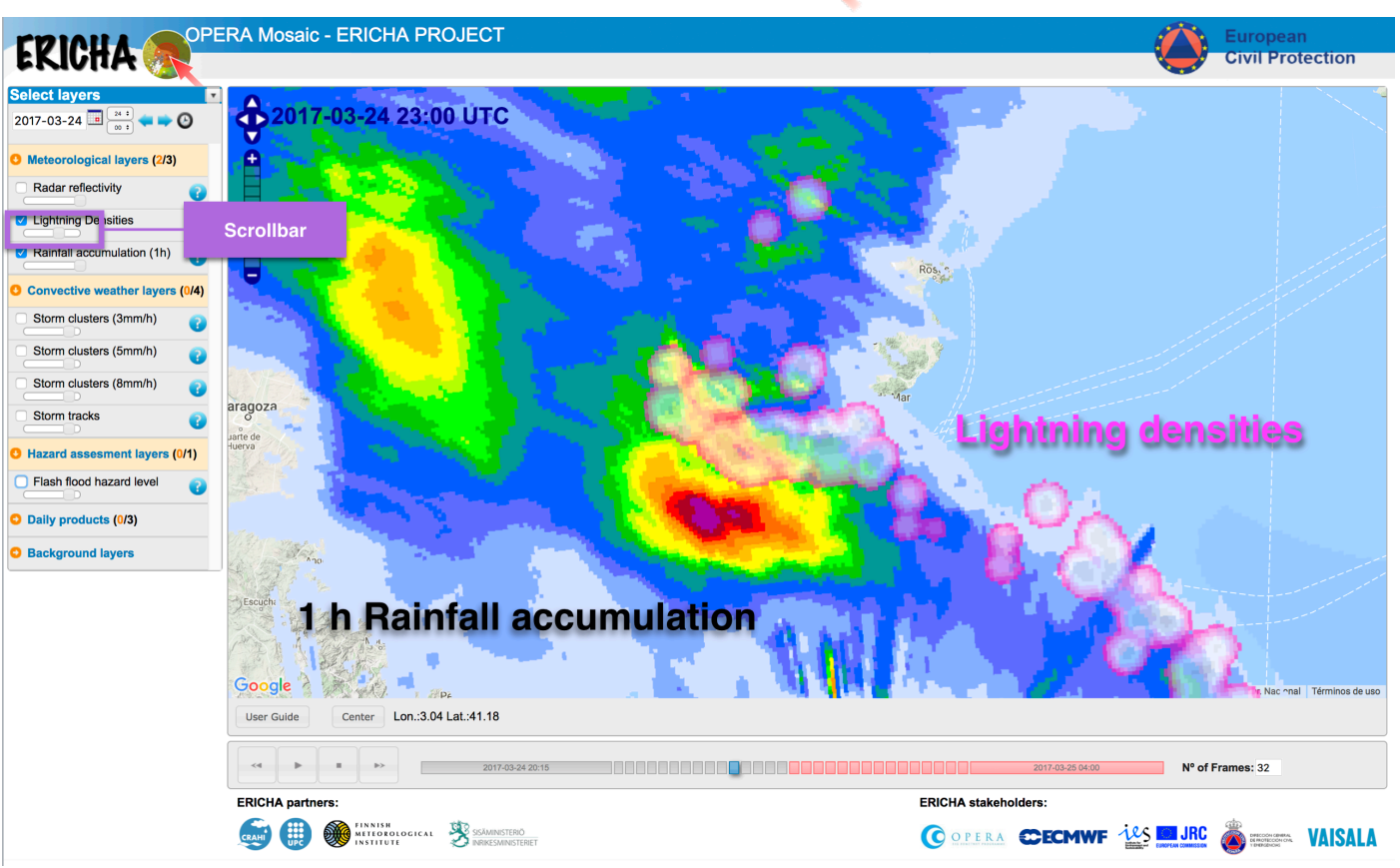

The question mark icon in each layer/product provides a description of the displayed layer/product.

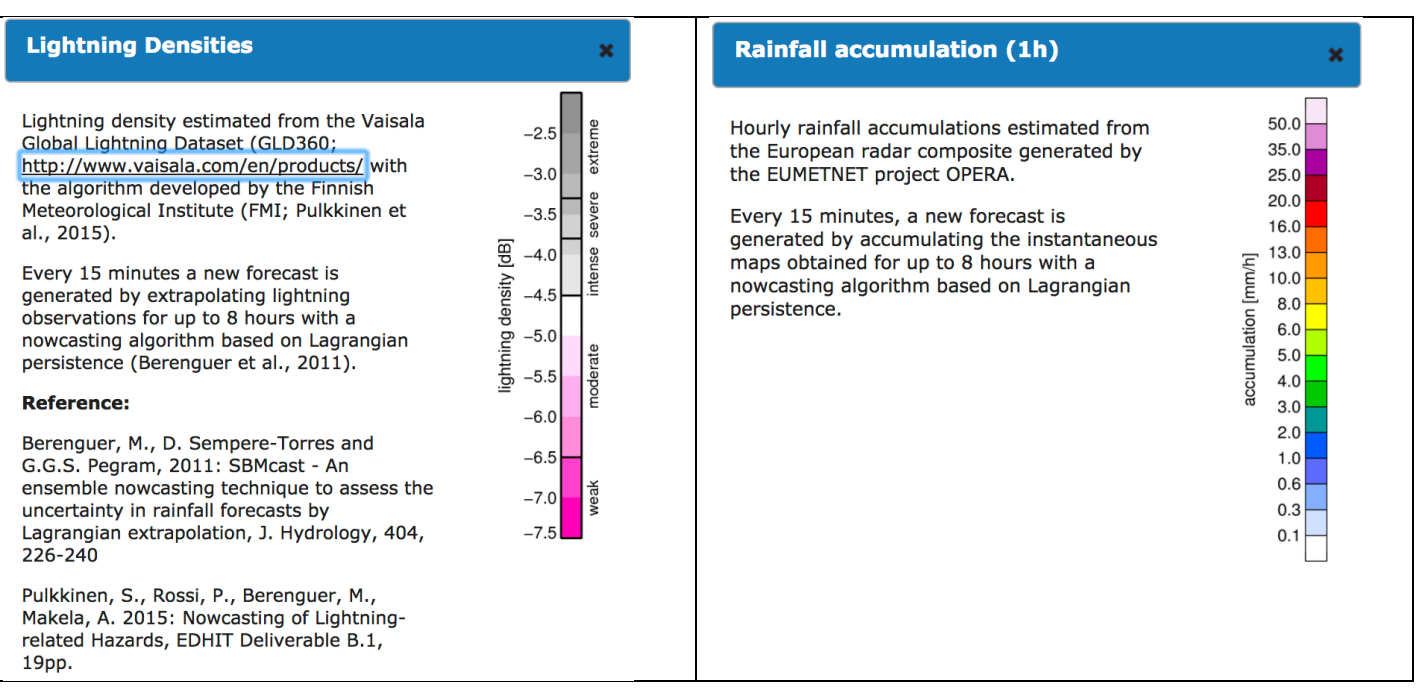

**ECMWF** 

DIRECCIÓN GENERAL

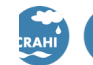

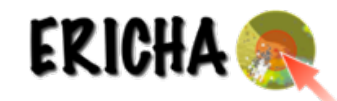

 $\overline{\mathbf{x}}$ 

70

60  $200$ 

50 50

40 10 R [mm/h]

30

20

 $10$ 

 $\Omega$ 

 $BZ$ 

eflectivity

100

 $\overline{5}$ 

 $\vert$ <sub>5</sub>

 $0<sub>1</sub>$ 

#### **Radar reflectivity**

The European reflectivity composite is generated by the EUMETNET project OPERA, composing the observations of 200+ radars from 31 countries

(http://www.eumetnet.eu/opera).

Reflectivity is the variable measured by radars. It relates to rain rate, R, through a relationship of the kind Z=aR<sup>b</sup>. (where a and b are parameters that depend on the type of precipitation).

Every 15 minutes a new forecast is generated by extrapolating radar observations for up to 8 hours with a nowcasting algorithm based on Lagrangian persistence (Berenguer et al., 2011).

#### **Reference:**

Berenguer, M., D. Sempere-Torres and G.G.S. Pegram, 2011: SBMcast - An ensemble nowcasting technique to assess the uncertainty in rainfall forecasts by Lagrangian extrapolation, J. Hydrology, 404,  $226 - 240$ 

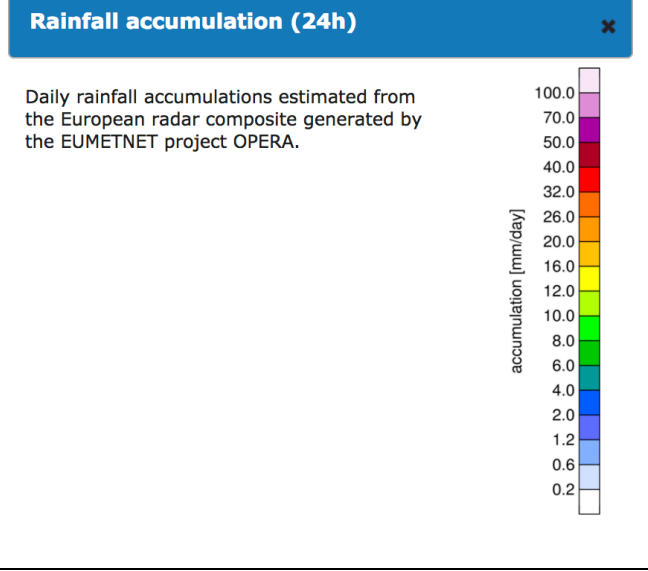

#### **Storm clusters (3mm/h)**

First, a storm cell is defined as a contiguous region (polygon contour) where the rain rate exceeds a predefined threshold (3 mm/h). Then, a cluster is defined as a group of cells, where each cell is within a distance of 4 km from the nearest one.

Every 15 minutes, the storm clusters are shown as colored contours that correspond to the hydrological severity, determined from the strom areas and maximum hourly rainfall accumulation within the storm clusters.

#### Reference:

Rossi, P. J., V. Hasu, K. Halmevaara, A. Mäkelä, J. Koistinen, and H. Pohjola, 2013: Real-time hazard approximation of longlasting convective storms using emergency data. J. Atmos. Oceanic Technol., 30, 538-555

Rossi, P.J., V. Chandrasekar, V. Hasu, and D. Moisseev, 2015: Kalman filtering- based probabilistic nowcasting of object-oriented tracked convective storms, J. Atmos. Oceanic Tech., 32, 461-477

Tyynelä, J., S. Pulkkinen, J. Koistinen, 2016: Statistical convective storm severity estimation through real-time lightning and hail location information, ERICHA Deliverable B.1, 25 pp.

#### Raingauge accum. (24h)  $\overline{\mathbf{x}}$ 24-hour rainfall accumulations measured by 100.0 SYNOP weather stations (SYNOP raw data 70.0 are obtained from http://www.ogimet.com/). 50.0  $40.0$ 32.0 26.0 [mm/day]  $20.0$ 16.0 accumulation 12.0 10.0  $8.0$  $6.0$

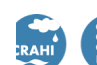

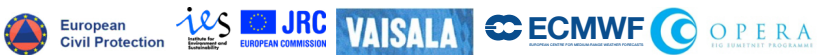

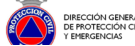

 $4.0$  $20$  $1.2$  $0.6$  $0.2$ 

evere

**par** 

ate

noder

veak

severity

×

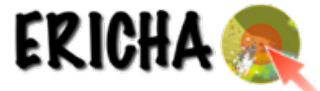

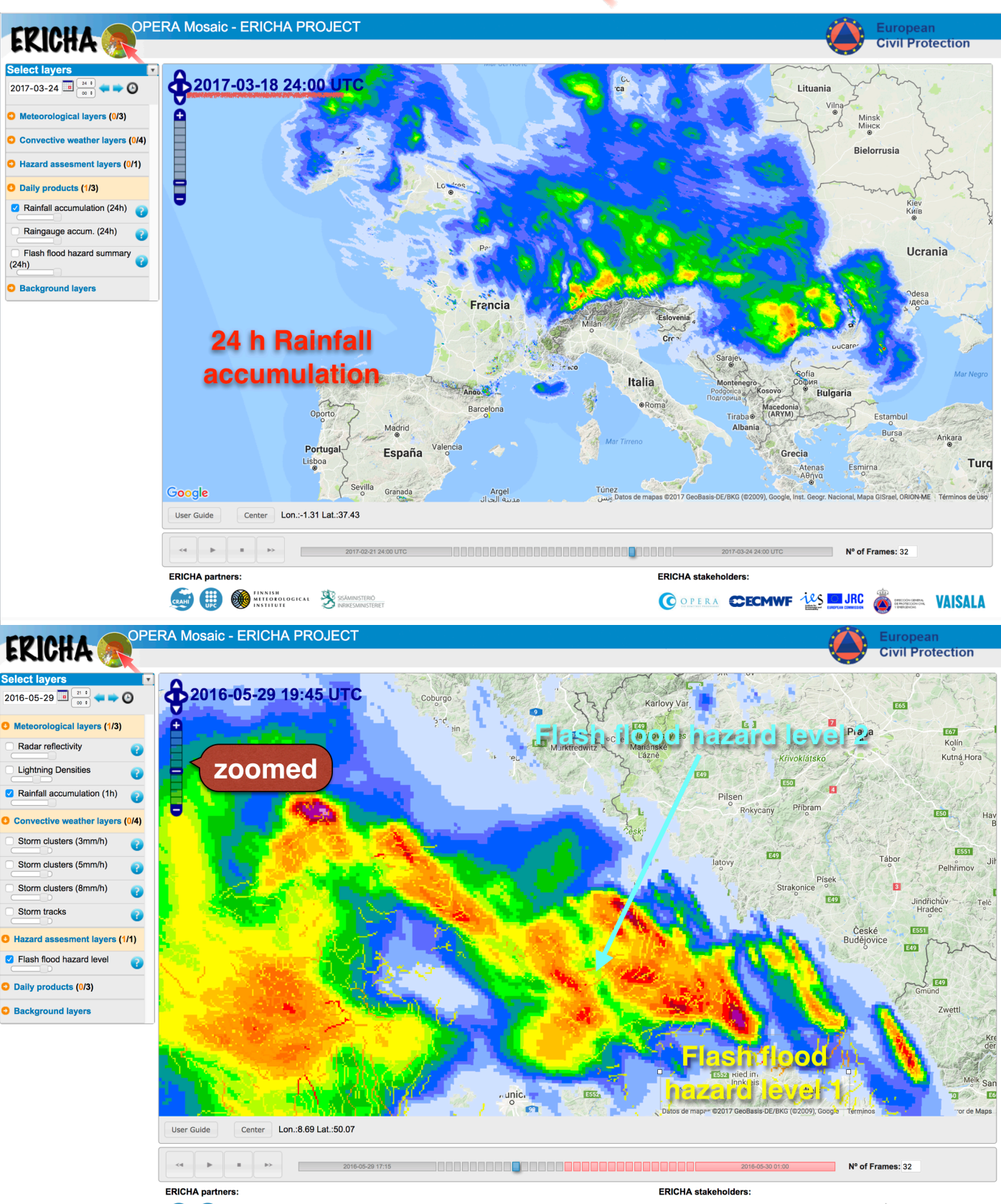

COPERA CHECHWF 125 JRC & STERN VAISALA

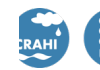

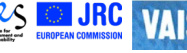

June 2017

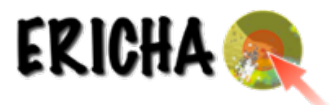

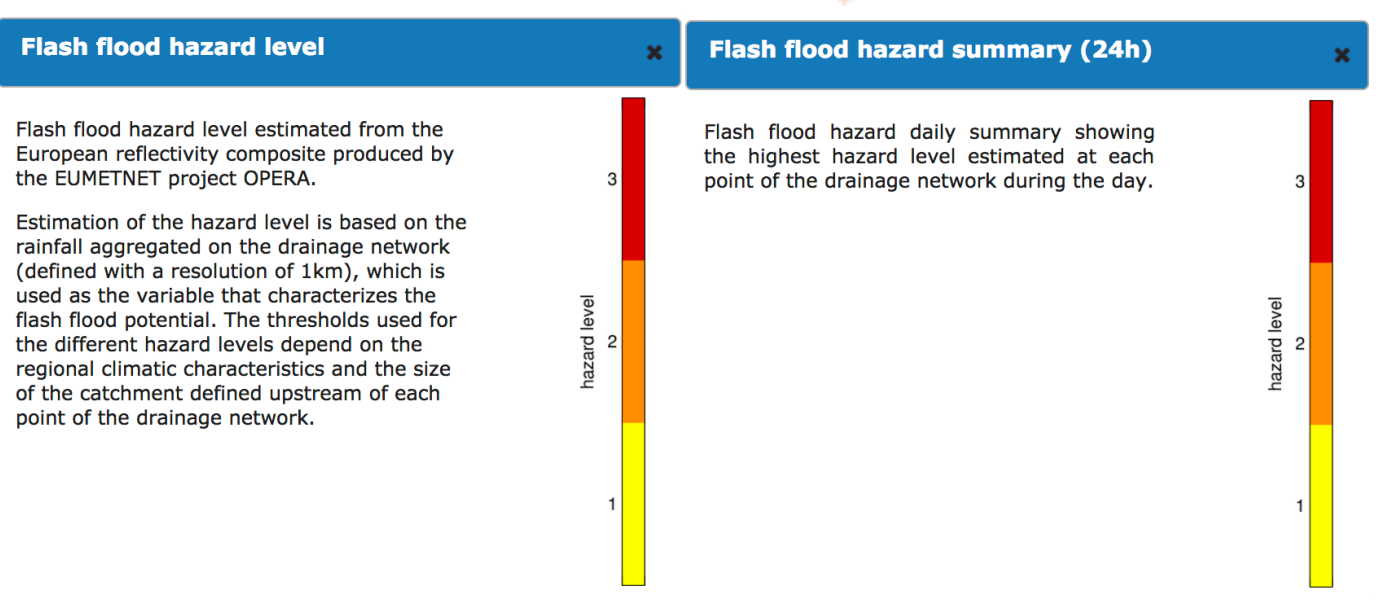

### **c) Background layers**

Google map's API lets us to select between different maps: Physical, Streets, Satellite, Hybrid.

## **4.Animation**

- Real time (default) or historical animation
- Rainfall forecasts up to 8 hours

The platform runs automatically in real-time mode over a loop of customizable frames. The first half of the frames corresponds to the last observed images and the other half (indicated with red) are the forecasted frames (up to 8 hours).

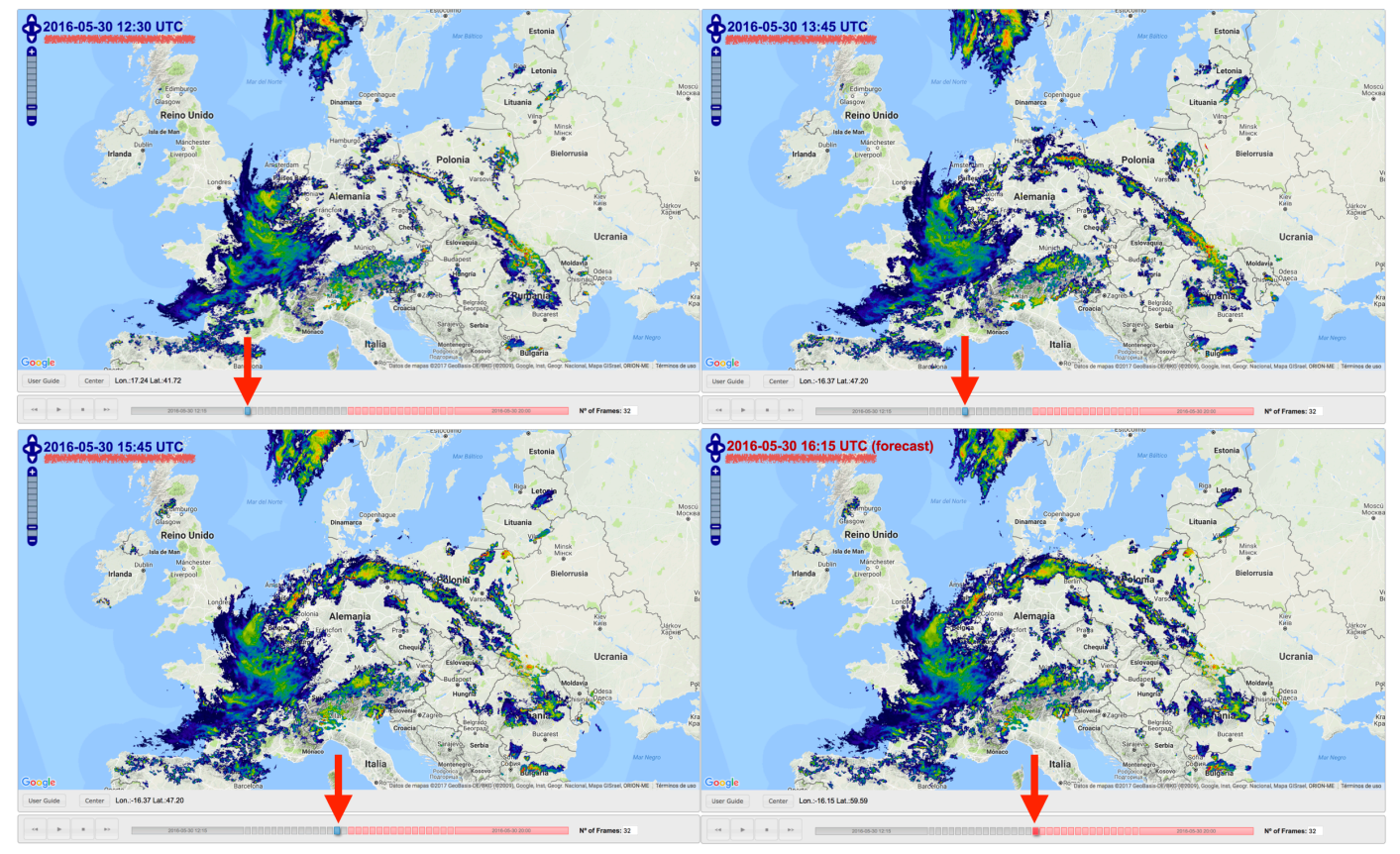

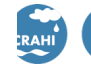

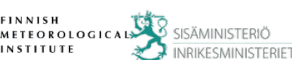

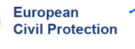

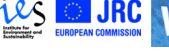

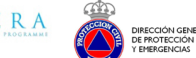

**ECMWF** 

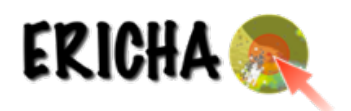

## **5.User Interface**

The user interface has the typical tools of google maps apps, and the additional following information:

- Date and time of the current frame
- Date and time of the first frame
- Date and time of the last frame
- Longitude and latitude of the cursor position
- Observed frames
- Forecasted frames

Controls:

- Location control
- Zoom control
- Center: relocate the map on a specific position
- Animation controls: Play, Stop, Forward, Backward
- Number of frames: this increases of reduces the animation length.
- User Guide: Open this user guide.

## **6.Getting access**

Access to the ERICHA platform can be requested at the following link:

### http://ericha.eu/ericha-user/index.html

The access is limited to the project partners and stakeholders and to OPERA delegates. Other users shall require acceptance by the OPERA delegate of their country.

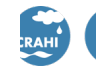

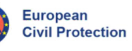

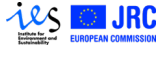

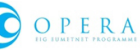

**ECMWF**